Domaine Sciences et Technologies Licence informatique

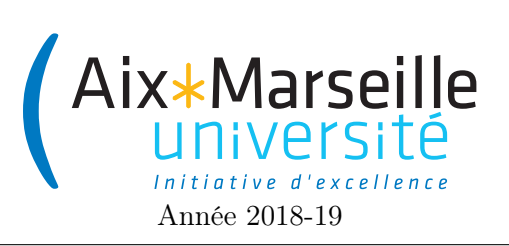

Programmation 2 : TP 4 (informatique) Code UE : SIN3U02

Manipulation d'images

# 1 Manipulation d'images

On s'intéresse à la représentation et la manipulation d'images. Ces images seront constituées de pixels caractérisés par un nombre représentant un niveau de gris.

## 1.1 Consignes

Comme pour le TP précédent et celui d'avant, on va utiliser git pour la gestion de versions. Il vous faut donc vous reporter aux consignes du [premier TP.](http://pageperso.lif.univ-mrs.fr/~arnaud.labourel/programmation2_2019/?tp1)

Lien vers la classroom du TP : [lien devoir github classroom](https://classroom.github.com/g/Gnl5AnLM)

Une fois le dépôt téléchargé, n'oubliez pas d'importer le projet gradle (soit en cliquant dans le popup s'ouvrant en bas à droite d'IntelliJ, soit en cliquant droit sur le fichier build.gradle du projet et en sélectionnant l'option adéquate). Vous pouvez ensuite compiler et exécuter le programme en cliquant deux fois sur image-\*\*\* -> application -> run (en oubliant pas d'ajouter votre projet en tant que projet Gradle). Vous devriez obtenir l'affichage suivant.

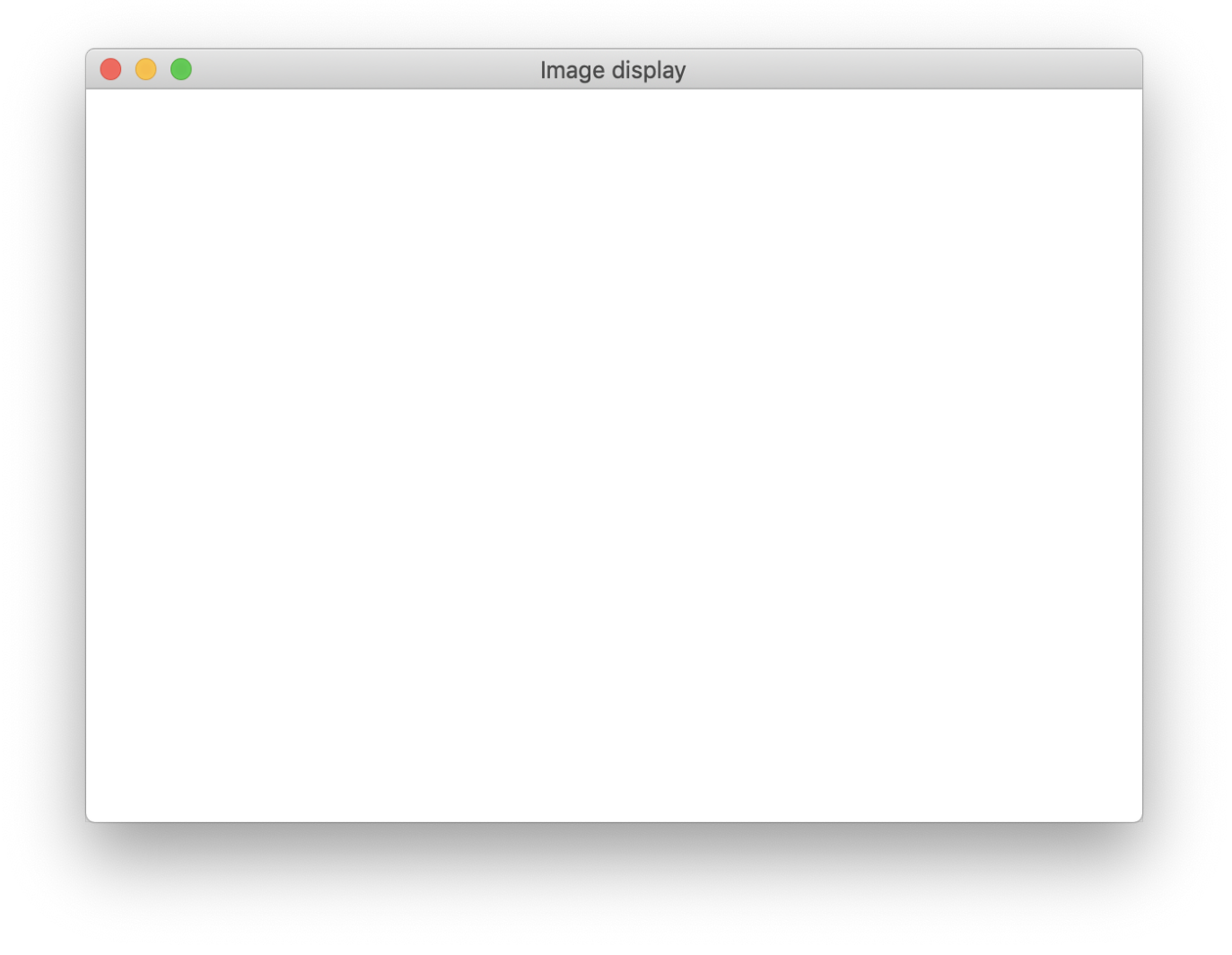

# 2 Définitions des couleurs et des images

### 2.1 Définition des couleurs

Les fonctionnalités d'une couleur représentant un niveau de gris sont décrites dans l'interface GrayColor :

```
public interface GrayColor extends Comparable<GrayColor> {
    double getLuminosity();
    Color getColor();
```
}

La luminosité est un nombre flottant compris entre 0 (noir) et 1 (blanc) qui représente de façon continue les nuances de gris.

Une représentation classique pour les niveaux de gris considérés consiste à utiliser un entier sur un octet (byte en anglais), et donc entre 0 (noir) et 255 (blanc). Cette représentation est implémentée par la classe ByteGrayColor.

- Une classe implémentant l'interface GrayColor doit donc implémenter les trois méthodes suivantes :
- double getLuminosity() : renvoyant le niveau de gris de la couleur compris entre 0 et 1.
- Color getColor() : renvoyant une couleur pour l'affichage.
- compareTo(GrayColor o) : renvoie la comparaison des luminosités des deux couleurs, les couleurs sombres étant considérées plus petite pour l'ordre de [compareTo.](https://docs.oracle.com/javase/10/docs/api/java/lang/Comparable.html#compareTo(T)) On pourra utiliser la méthode Double.compare pour comparer les deux double.

#### 2.1.1 Tâche 1 : classe ByteGrayColor

Compléter la classe ByteGrayColor implémentant l'interface GrayColor. La méthode Color getColor() est déjà implémentée. En plus de compléter les méthodes, il vous faudra compléter les trois constructeurs suivants :

- ByteGrayColor() : construit une couleur avec un niveau de gris égal à MINIMUM\_GRAY\_VALUE.
- ByteGrayColor(int grayLevel) : construit une couleur avec un niveau de gris égal à l'argument.
- ByteGrayColor(double luminosity) : construit une couleur à partir de la luminosité désirée comprise entre 0 et 1.

Ajouter aussi deux constantes publiques pour les couleurs noir et blanc.

Lorsque vous accomplissez un TODO, supprimer le commentaire correspondant. N'oubliez pas de faire régulièrement des commits.

# 2.2 Définition des images

Les images en niveau de gris correspondent à l'interface suivante :

```
public interface GrayImage extends Image {
    void setPixel(GrayColor gray, int x, int y);
    GrayColor getPixelGrayColor(int x, int y);
}
```
L'interface Image étant définie par :

```
public interface Image {
    Color getPixelColor(int x, int y);
    int getWidth();
    int getHeight();
}
```
Une classe implémentant cette interface doit donc implémenter les cinq méthodes suivantes :

- GrayColor getPixelGrayColor(int x, int y) : renvoie la GrayColor du pixel  $(x, y)$ .
- Color getPixelColor(int x, int y) : renvoie la couleur du pixel  $(x, y)$  pour l'affichage.
- void setPixel(GrayColor gray, int x, int y) : change la couleur du pixel  $(x, y)$ .
- int getWidth() : renvoie la largeur de l'image.
- int getHeight() : renvoie la hauteur de l'image.

Pour une image, x représente la coordonnée « horizontale » et y la coordonnée « verticale ». Le point de coordonnées (0, 0) est le point situé en haut à gauche de l'image. L'axe des x est donc orienté vers la droite et celui des y vers le bas.

#### 2.2.1 Tâche 2 : classe MatrixGrayImage

Compléter la classe MatrixGrayImage implémentant l'interface GrayImage. En plus de compléter les méthodes, il vous faudra compléter le constructeur MatrixGrayImage(int width, int height) qui initialise un image de taille width × height. La matrice pixels stocke les couleurs des pixels de l'image : la case en ligne x et colonne y (pixel[x][y]) contient donc la couleur du pixel  $(x, y)$ . On initialisera une image en mettant tous ses pixels à blanc.

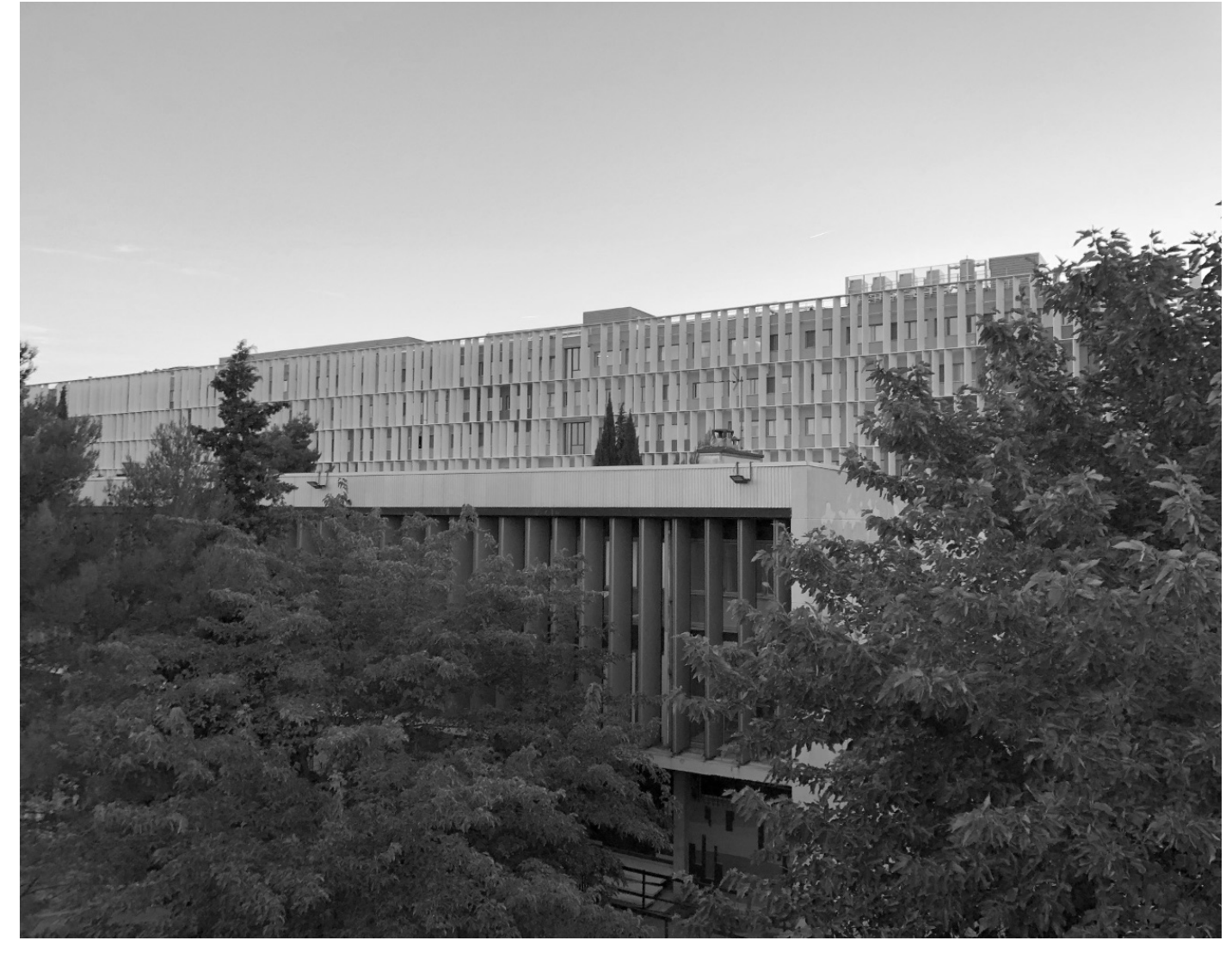

# 3 Transformations d'images

On souhaite faire des manipulations simples d'images. Pour cela, vous allez définir l'interface Transform suivante :

```
public interface Transform {
    void applyTo(GrayImage image);
}
```
Un appel à la méthode applyTo devra modifier l'image suivant la transformation. Vous allez donc définir des classes implémentant cette interface.

#### 3.1 Inversion des niveaux de gris

La première transformation consiste à modifier chaque pixel de l'image de sorte que le nouveau niveau de gris de chaque pixel soit égal au niveau de gris maximum auquel on soustrait l'ancien niveau de gris.

#### 3.1.1 Tâche 3 : classe Invert

Avant d'écrire la classe Invert qui va nous permettre de faire la transformation d'image, on va procéder aux changements suivants :

- Ajouter à l'interface GrayColor la méthode GrayColor invert().
- Implémenter invert() dans ByteGrayColor.

Définissez, si vous ne l'avez pas encore fait, l'interface Transform puis créer la classe Invert implémentant l'interface Transform et compléter cette classe. La méthode applyTo(GrayImage image) de la classe Invert devra transformer l'image passée en remplaçant la couleur de chaque pixel par son inverse calculé par la méthode invert().

Changer les instructions de la méthode initialize à l'intérieur de la classe Display de sorte que vous appliquiez la transformation Invert à l'attribut image entre le chargement de l'image (appel à createImageFromPGMFile) et son rendu (appel à render).

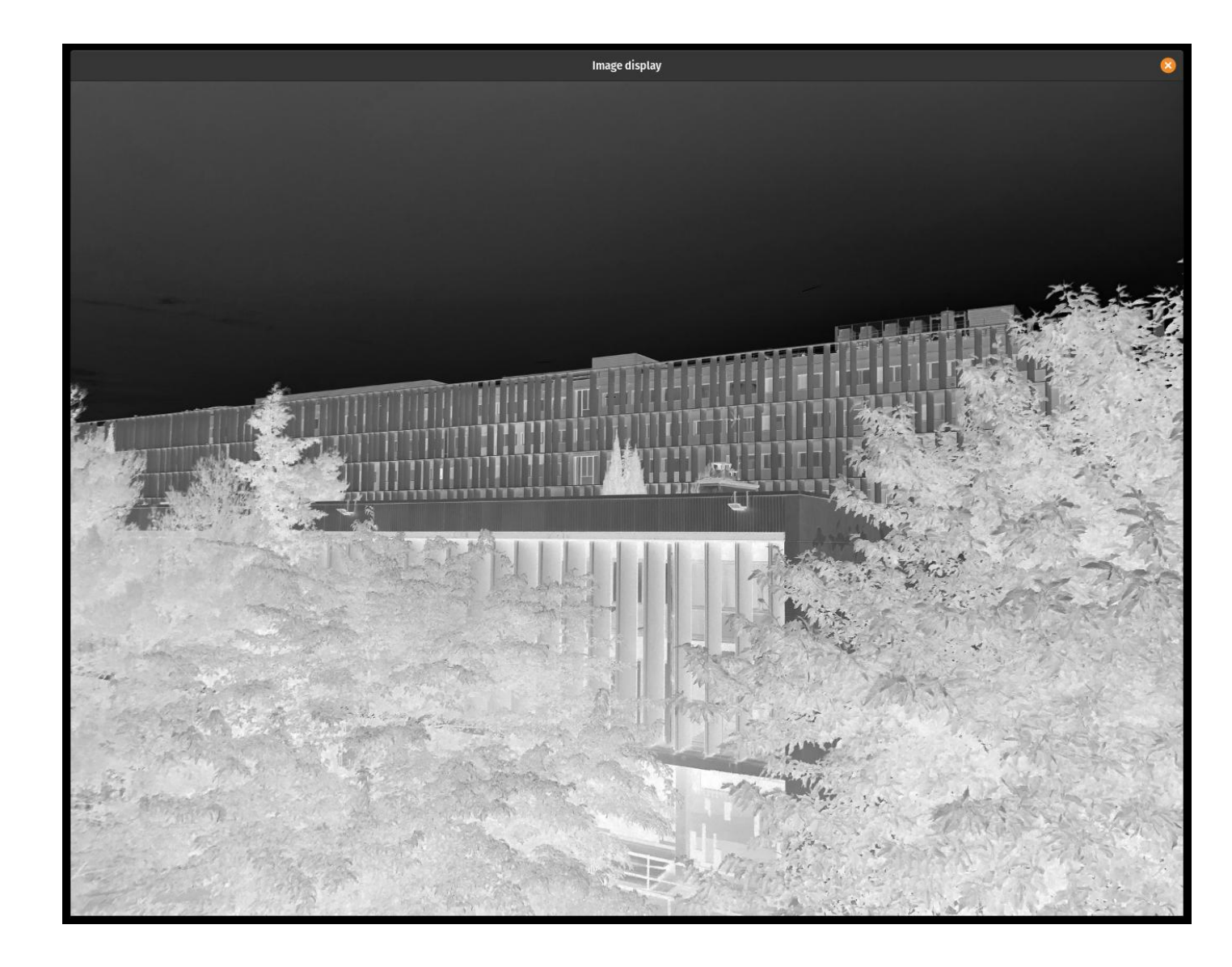

## 3.2 Diminution du nombre de niveaux de gris

On cherche maintenant à modifier une image en diminuant le nombre de niveaux de gris. Ce nombre de niveaux de gris sera une propriété nbGrayLevels de la classe DecreaseGrayLevels implémentant Transform, qu'on supposera être un entier.

Pour diminuer le nombre de niveau de gris, il faut décomposer l'intervalle [0, 1] en nbGrayLevels - 1 sousintervalles de taille 1/(nbGrayLevels - 1). Par exemple, pour 5 niveaux de gris, on découpe l'intervalle [0, 1[ en quatre partie égales :  $[0, \frac{1}{4}]$  $\frac{1}{4}$ [, [ $\frac{1}{4}$ ]  $\frac{1}{4}, \frac{2}{4}$  $\frac{2}{4}$ [, [ $\frac{2}{4}$ ]  $\frac{2}{4}, \frac{3}{4}$  $\frac{3}{4}$ [ et  $\left[\frac{3}{4}\right]$  $\frac{3}{4}$ , 1. Une couleur ayant une luminosité dans un de ces intervalles est transformée en la couleur correspondant à la luminosité du début de l'intervalle. Par exemple, pour 5 niveaux de gris, la couleur ayant une luminosité de 0, 125 est transformé en la couleur de luminosité 0 et celle ayant une luminosité de 0, 625 est transformée en la couleur de luminosité 0, 5. La couleur de luminosité 1 reste de luminosité 1.

Pour réaliser cette transformation vous pourrez utiliser la fonction [Math.floor\(double a\)](https://docs.oracle.com/en/java/javase/11/docs/api/java.base/java/lang/Math.html#floor(double))

#### 3.2.1 Tâche 4 : classe DecreaseGrayLevels

Créer la classe DecreaseGrayLevels implémentant l'interface Transform et la compléter.

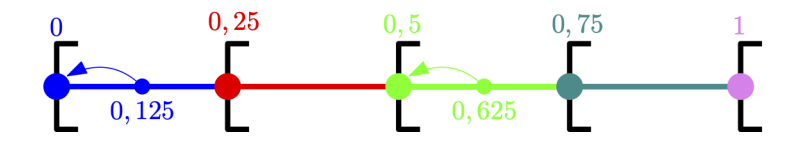

Figure 1 – Passage à 5 niveau de gris

Changer la méthode initialize à l'intérieur de la classe Display de sorte à ce que vous appliquez la transformation DecreaseGrayLevels à l'attribut image entre le chargement de l'image (appel à createImageFromPGMFile) et son rendu (appel à render). L'attribut nbGrayLevels de l'instance de DecreaseGrayLevels devra être égal à 5.

Vous devriez obtenir l'affichage suivant :

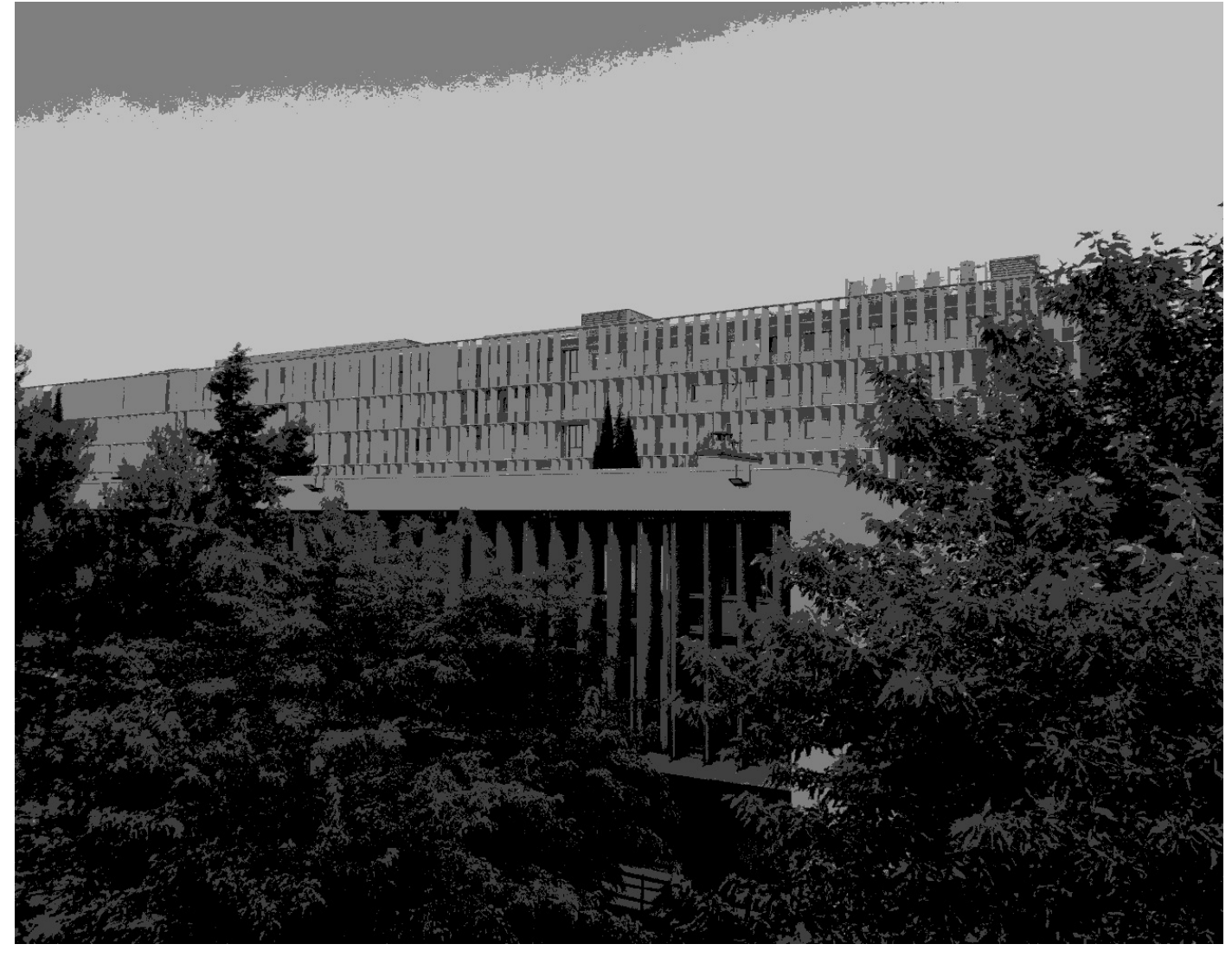

#### 3.3 Dessin des contours

Vous allez créer une classe Outline qui modifie une image par extraction de contours.

Il n'est pas très compliqué de réaliser une extraction de contour. En effet, une manière de procéder est la suivante : un pixel de l'image résultat est noir s'il appartient au contour de l'image initiale, c'est-à-dire s'il est très différent de l'un des deux pixels situés à sa droite ou en-dessous de lui dans l'image initiale. L'expression Très différent signifie que la valeur absolue (fonction [Math.abs\(double a\)](https://docs.oracle.com/en/java/javase/11/docs/api/java.base/java/lang/Math.html#abs(double)) de la différence entre les luminosités de deux pixels est supérieure à un seuil fixé. Les autres pixels de l'image (qui ne sont pas identifiés comme appartenant à un contour) sont blancs. Le seuil à prendre en compte pour l'extraction des contours sera un attribut de la classe Outline nommé threshold. Cet attribut devra être initialisé par un constructeur Outline(double threshold).

### 3.3.1 Tâche 5 : classe Outline

Créer la classe Outline implémentant l'interface Transform.

Changer les instructions de la méthode initialize à l'intérieur de la classe Display de sorte que vous appliquiez la transformation Outline à l'attribut image entre le chargement de l'image (appel à createImageFromPGMFile) et son rendu (appel à render). L'attribut threshold de l'instance de Outline devra être égal à 0.025.

Vous devriez obtenir l'affichage suivant :

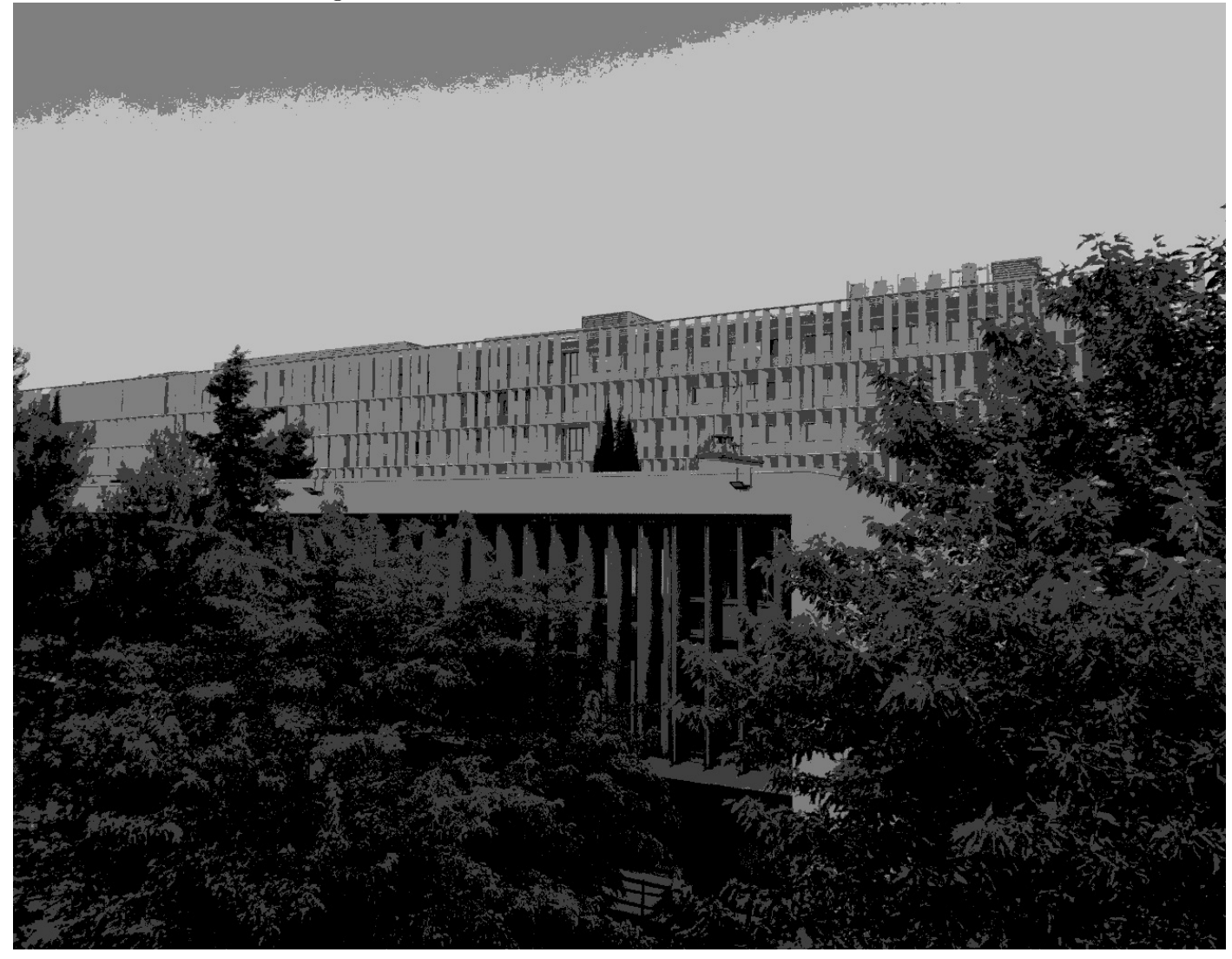

#### 3.4 Pixelisation

L'idée de cette transformation est de découper l'image en carré d'une certaine taille. La figure ci-dessous illustre un découpage en carré de taille 10.

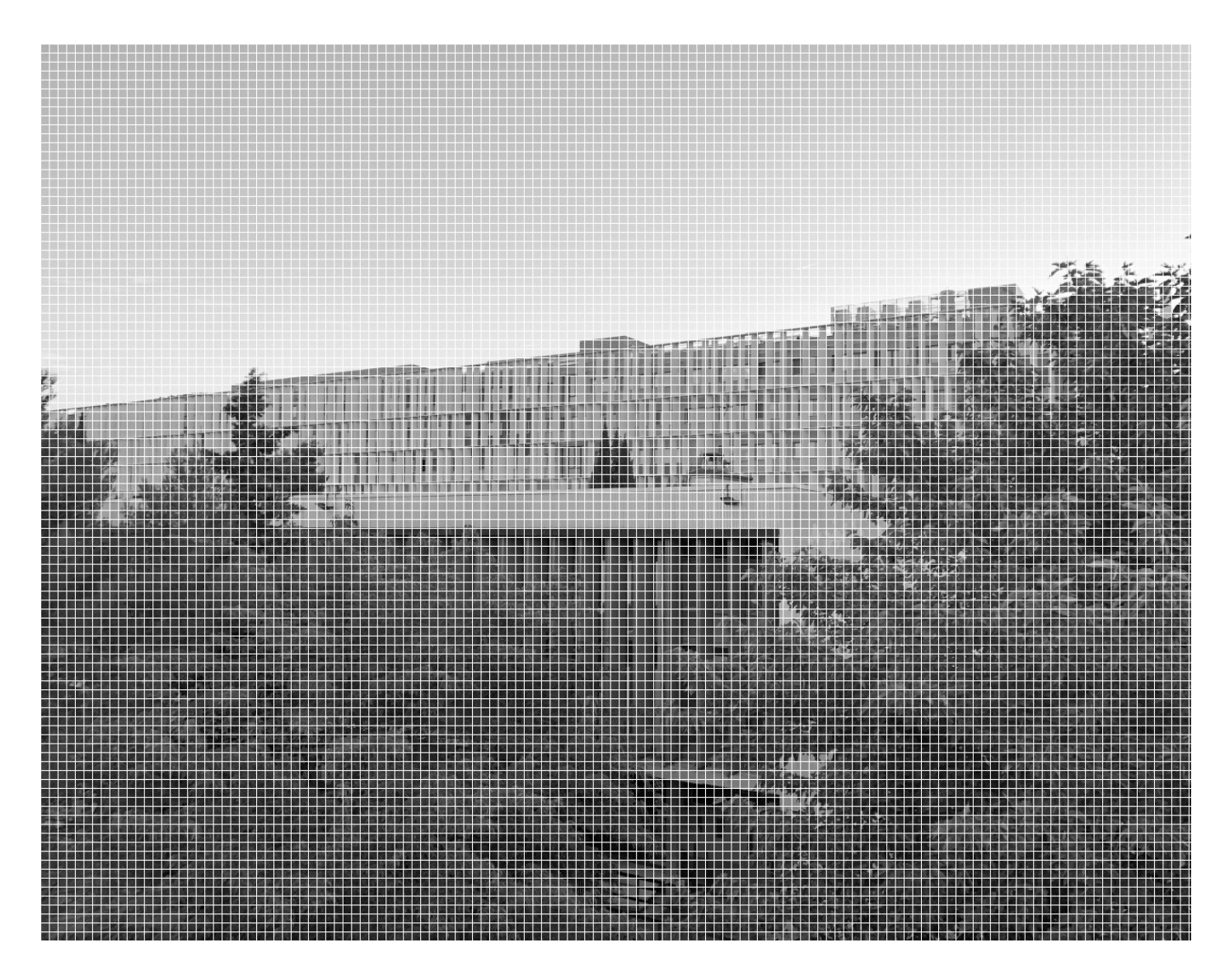

Pour chaque carré, on le niveau de gris moyen de ses pixels puis on modifie tous les pixels du carrés pour qu'ils aient ce niveau de gris. La taille d'un coté d'un tel carré sera défini par un attribut newPixelSize de la classe Pixelate.

## 3.4.1 Tâche 6 : classe Pixelate

Créer la classe Pixelate implémentant l'interface Transform.

Changer les instructions de la méthode initialize à l'intérieur de la classe Display de sorte à ce que vous appliquez la transformation Pixelate à l'attribut image entre le chargement de l'image (appel à createImageFromPGMFile) et son rendu (appel à render). La propriété newPixelSize de l'instance de Pixelate devra être égal à 10.

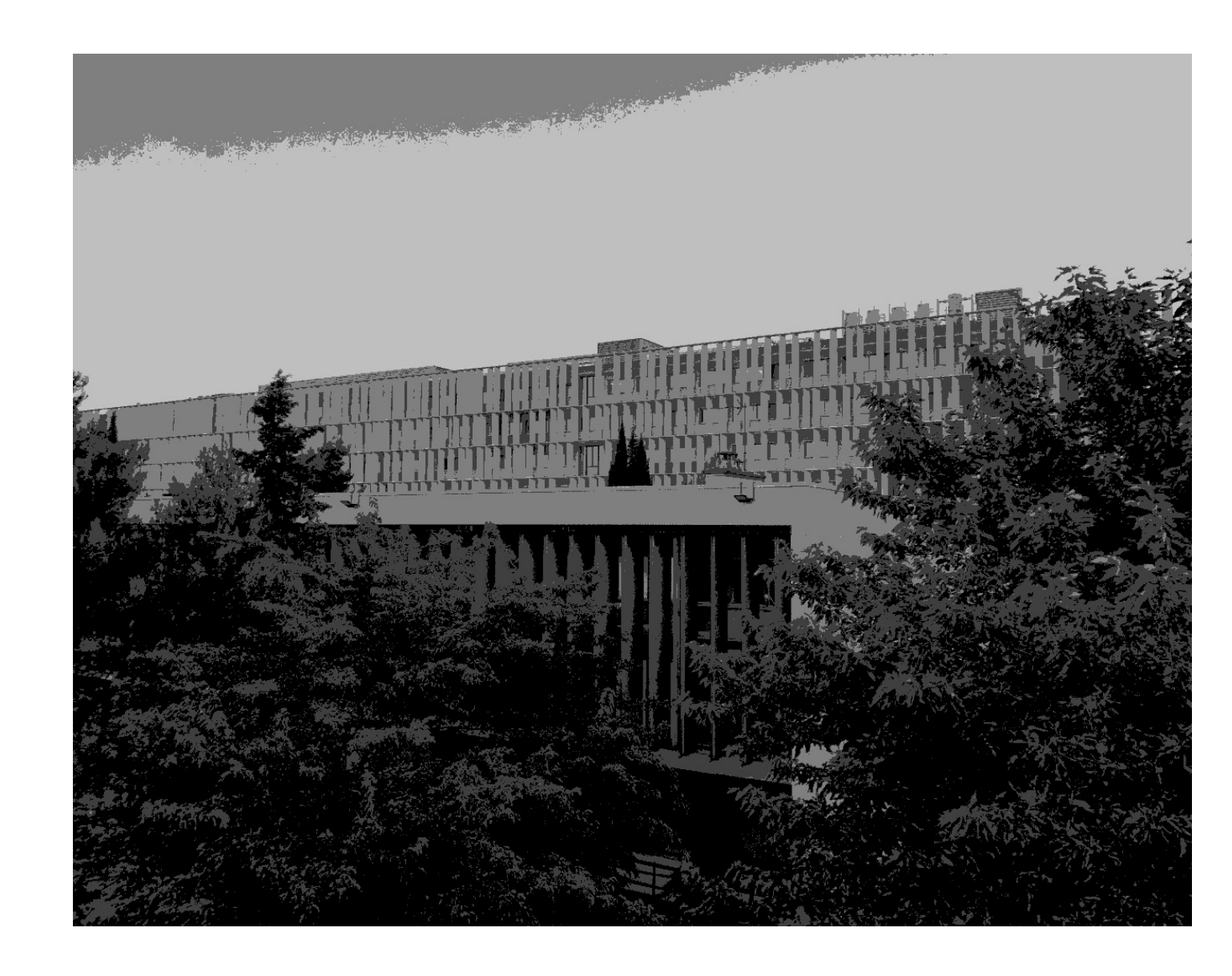

## 3.5 Composition de transformations

L'idée de cette transformation est de composer plusieurs transformations et de les appliquer successivement à l'image. Cette transformation devra donc appliquer une séquence de transformations qui sera un tableau Transform[] transforms passé au constructeur.

## 3.5.1 Tâche 7 : classe CompositeTransform

Créer la classe CompositeTransform implémentant l'interface Transform.

Changer les instructions de la méthode initialize à l'intérieur de la classe Display de sorte que vous appliquiez la transformation CompositeTransform à l'attribut image entre le chargement de l'image (appel à createImageFromPGMFile) et son rendu (appel à render). L'instance de CompositeTransform devra effectuer les trois transformations suivantes (dans cet ordre) :

- DecreaseGrayLevels avec 8 pour la valeur de nbGrayLevels
- Outline avec 0.05 pour la valeur de threshold
- Invert

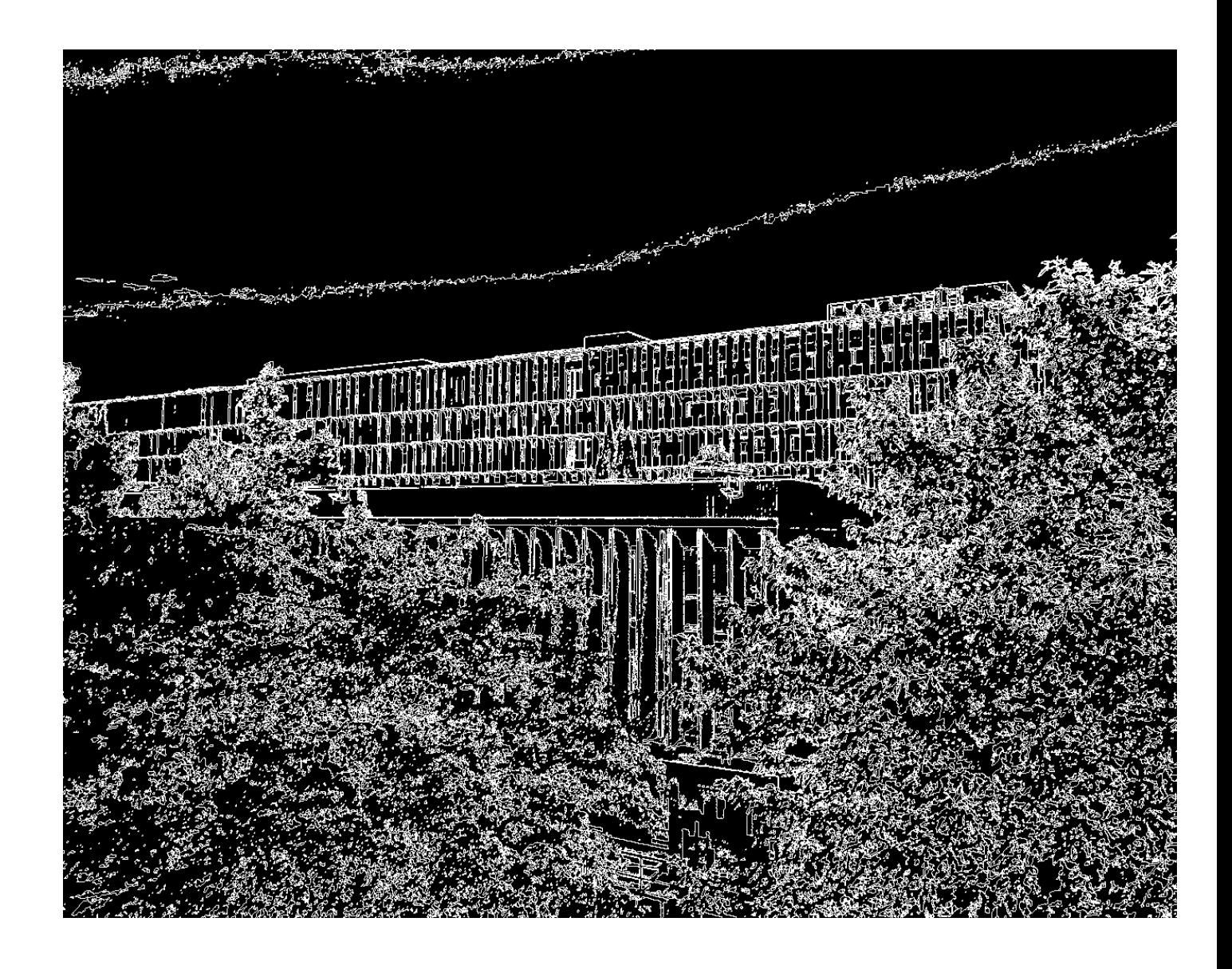

# 4 Tâches supplémentaires

# 4.1 Miroir

Créer une classe de transformation permettant de retourner l'image, soit verticalement soit horizontalement, soit les deux.

## 4.2 Images en couleurs

Rajouter des classes et extensions pour gérer les images en couleurs au [format .ppm](http://netpbm.sourceforge.net/doc/ppm.html) similaire au pmg sauf que les couleurs sont définies par trois entiers au format [RGB](https://fr.wikipedia.org/wiki/Rouge_vert_bleu)

# 4.3 Menu

Rajouter un menu dans l'application permettant de contrôler les transformations et la lecture/écriture de fichier.